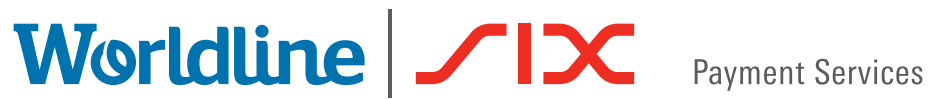

# QUICK GUIDE

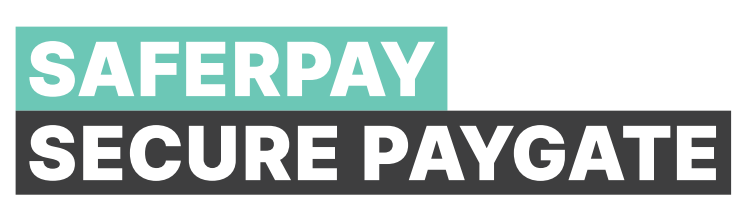

#### SETTINGS FOR SECURE PAYGATE

In order to be able to use Secure PayGate, you must set the basic settings when you first access the system.

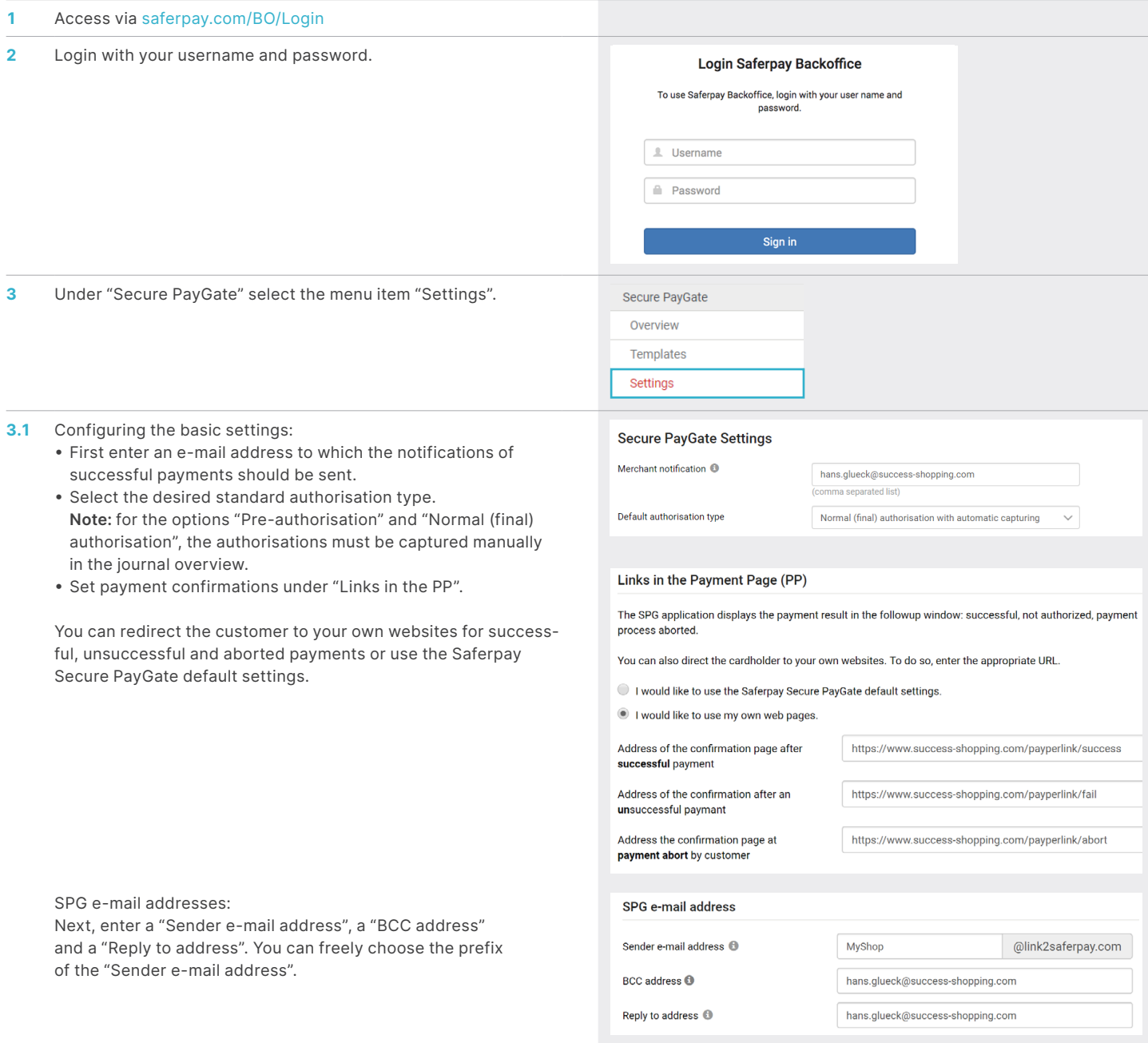

#### **4** Incorporating the T&Cs:

- The T&Cs are sent to the customers as an attachment. This fulfils the requirements of credit card companies regarding the notification of your T&Cs. Select the language and attach the T&Cs in the respective language.
- Please note that the T&Cs (if applicable) are automatically attached in the language selected when the e-mail is sent.

#### Incorporation of general business conditions

The e-mail containing your offer includes a warning to the customer to the effect that using Secure PayGate<br>implies acceptance of your general business conditions. You can incorporate these conditions here as a PDF<br>documen

Deutsch

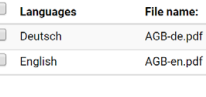

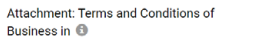

Choose File No file chosen

 $\boldsymbol{\mathrm{v}}$ 

## CREATING AN OFFER

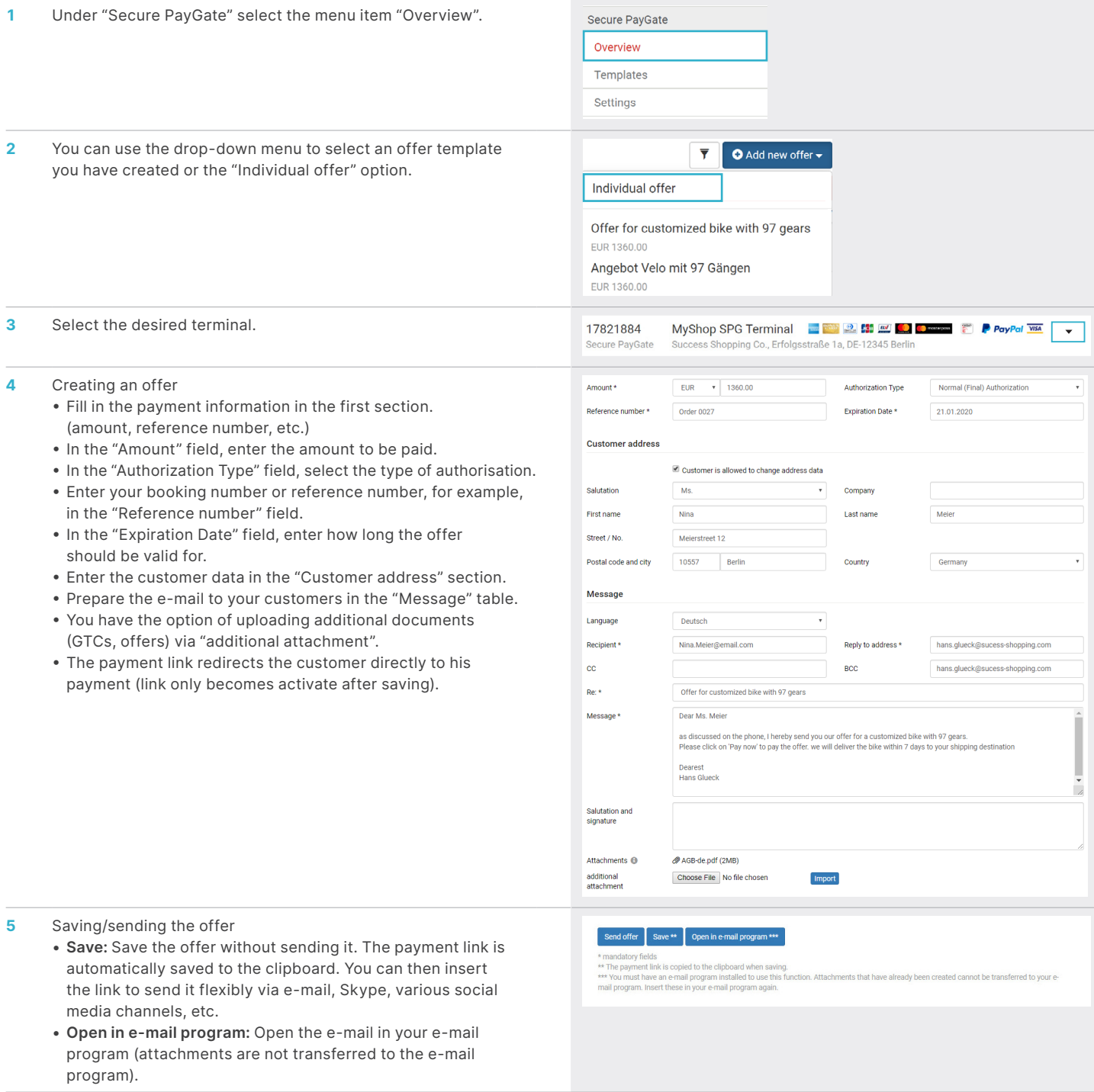

# EDITING AN OFFER

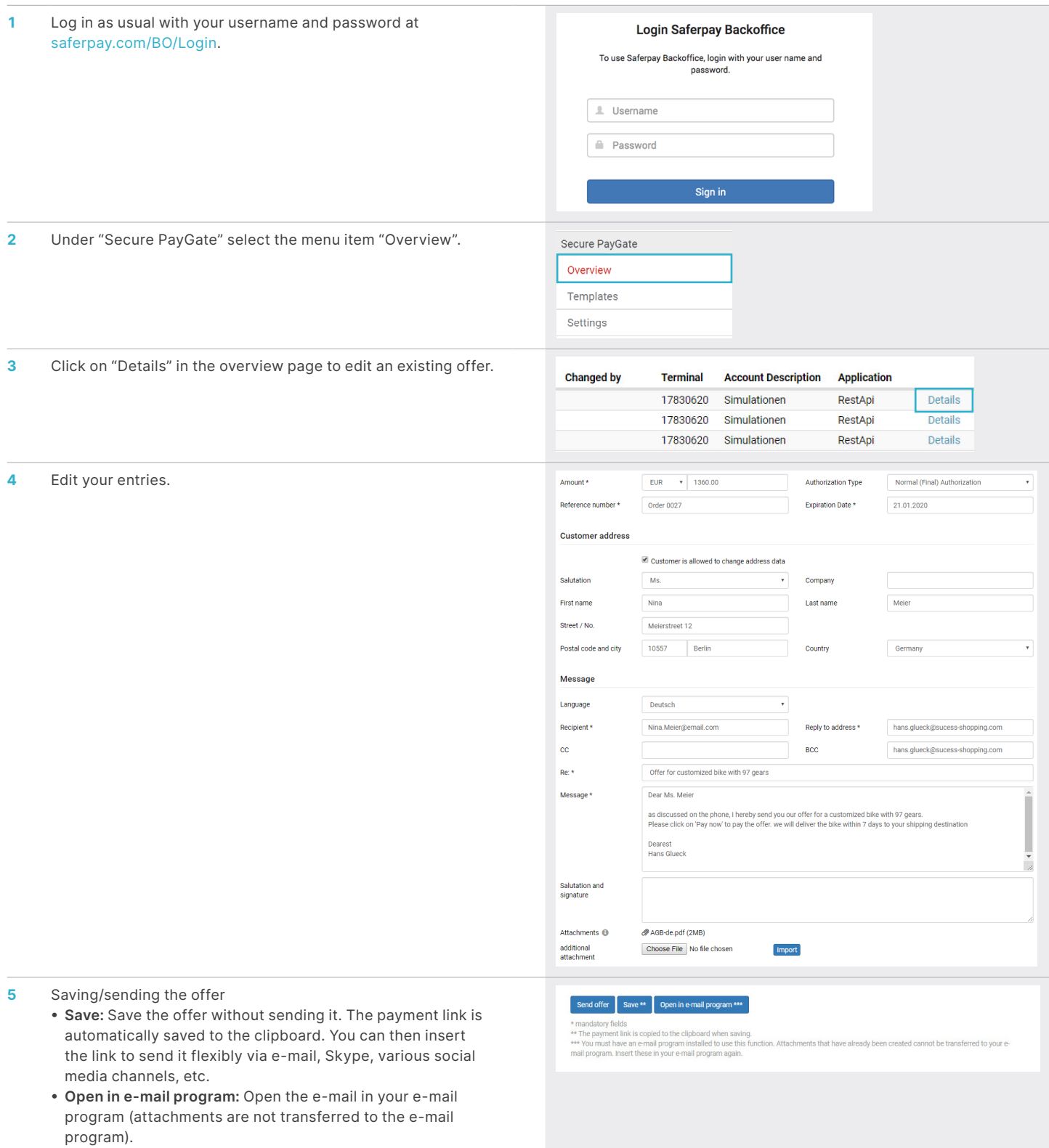

#### PAYMENT FUNCTIONS

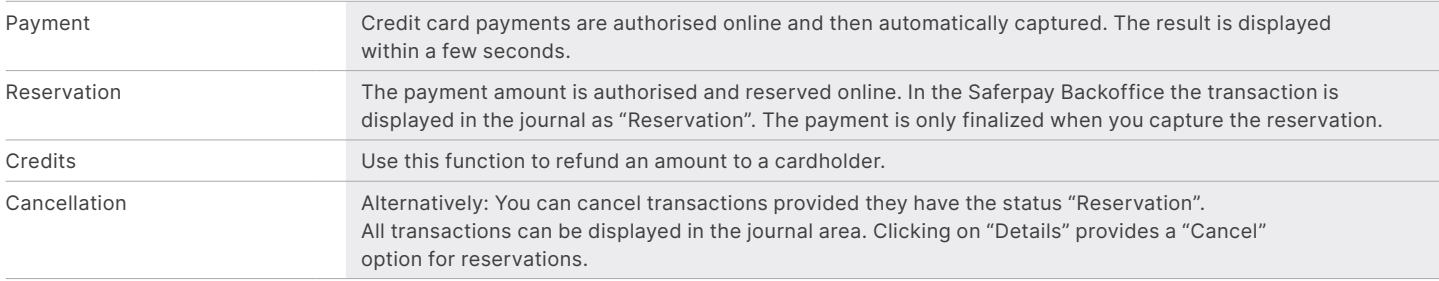

## ADMINISTRATIVE FUNCTIONS

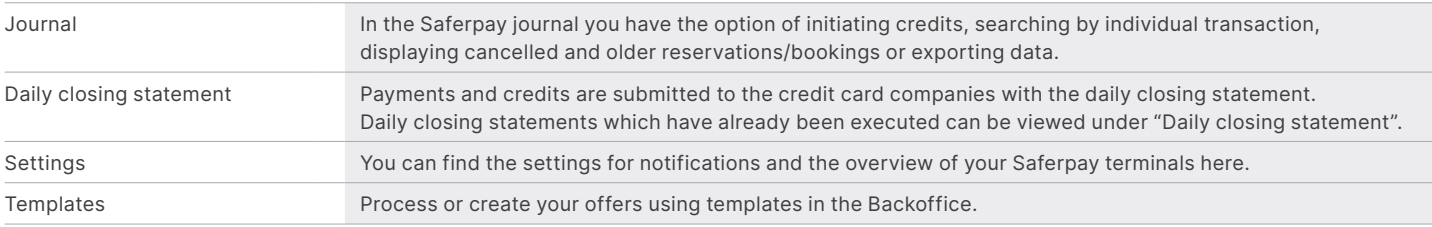

### PROCESSING OPTIONS

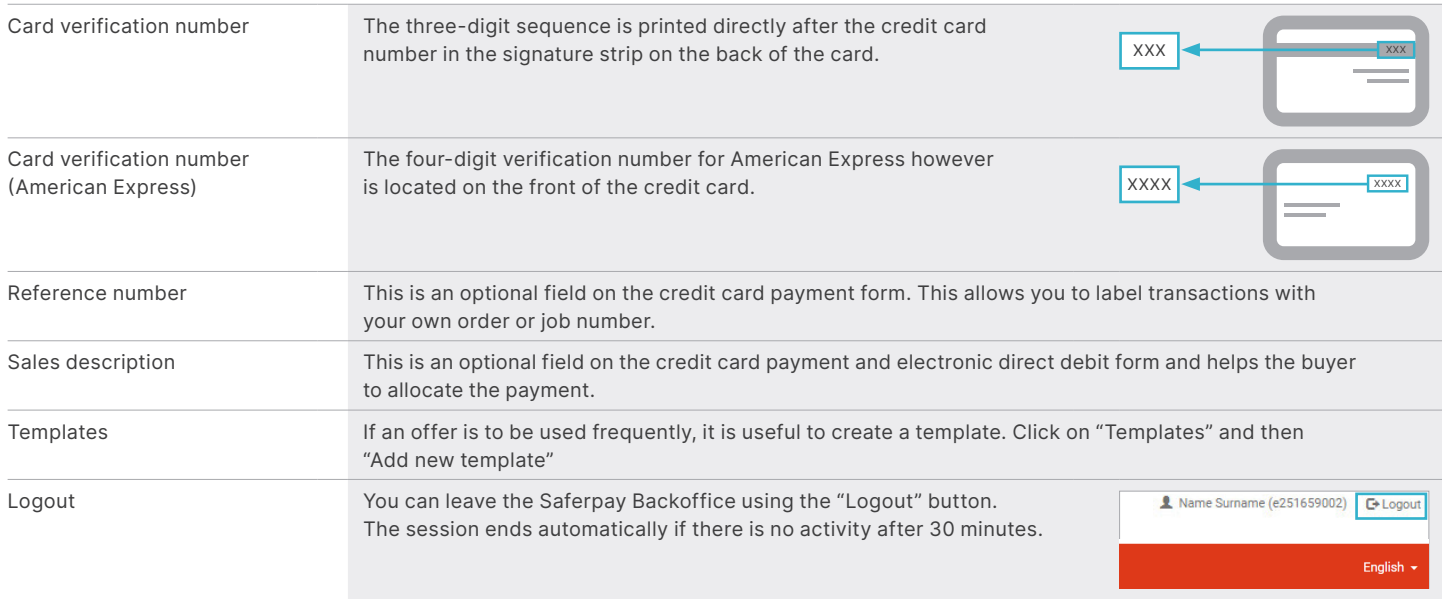

### IMPORTANT INFORMATION

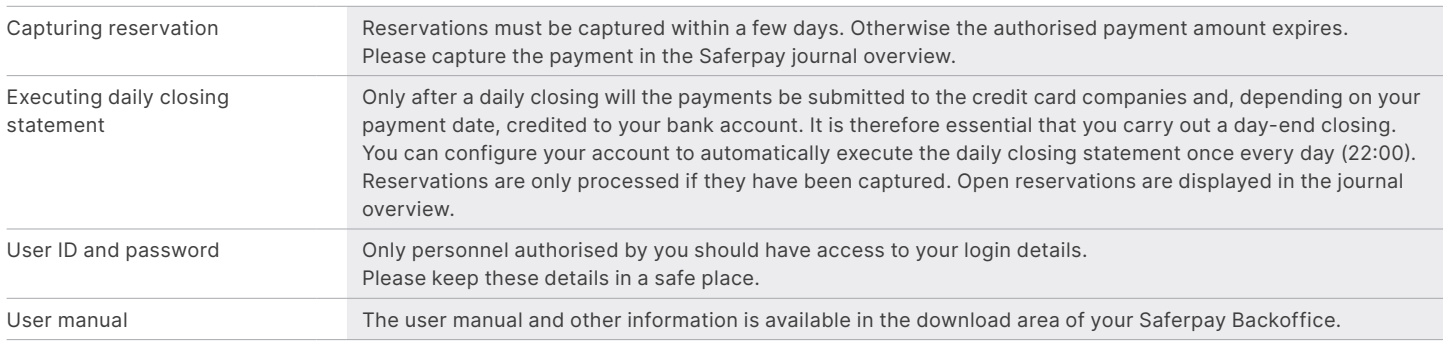

## YOUR LOCAL POINT OF CONTACT CAN BE FOUND AT:

[six-payment-services.com/contacts](https://six-payment-services.com/contacts)

### [six-payment-services.com](http://six-payment-services.com) [worldline.com](http://worldline.com)

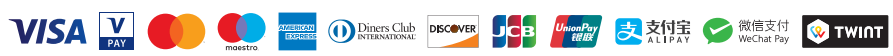